## Программирование системных параметров прибора 1.

Для изменения установок системых параметров, необходимо:

1. Выключить прибор, путем нажатия кнопки

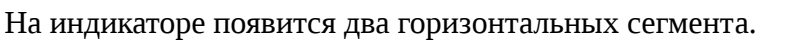

- 2. Одновременно нажать три кнопки: прибержать нажатыми в течении времени 3 сек. Прибор переходит в режим программирования, что сигнализируется высвечиванием первого системного параметра - С0.
- $\left[\mathbf{A}\right]_{\text{\tiny{(B-HH3)}}}$  $\left[\mathbf{B}\right]_{\text{\tiny{(B)}}}$ 3. Изменить значение параметра можно путем нажатия кнопок I верх).

Длительное нажатие кнопки вызывает быстрое изменение значений вводимого параметра.

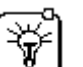

- 4. Нажатие кнопки в вызывает запись установленного значения в память прибора, одновременно приьор переходит к следующему параметру.
- 5. После ввода последнего параметра необходимо нажать

Прибор выйдет из режима программирования в режим выключения.

 $\bigcirc$ 6. Включение прибора кнопкой

Прибор начинает работу с ново введенными системными параметрами.

## Таблица 1. Описание системных параметров.

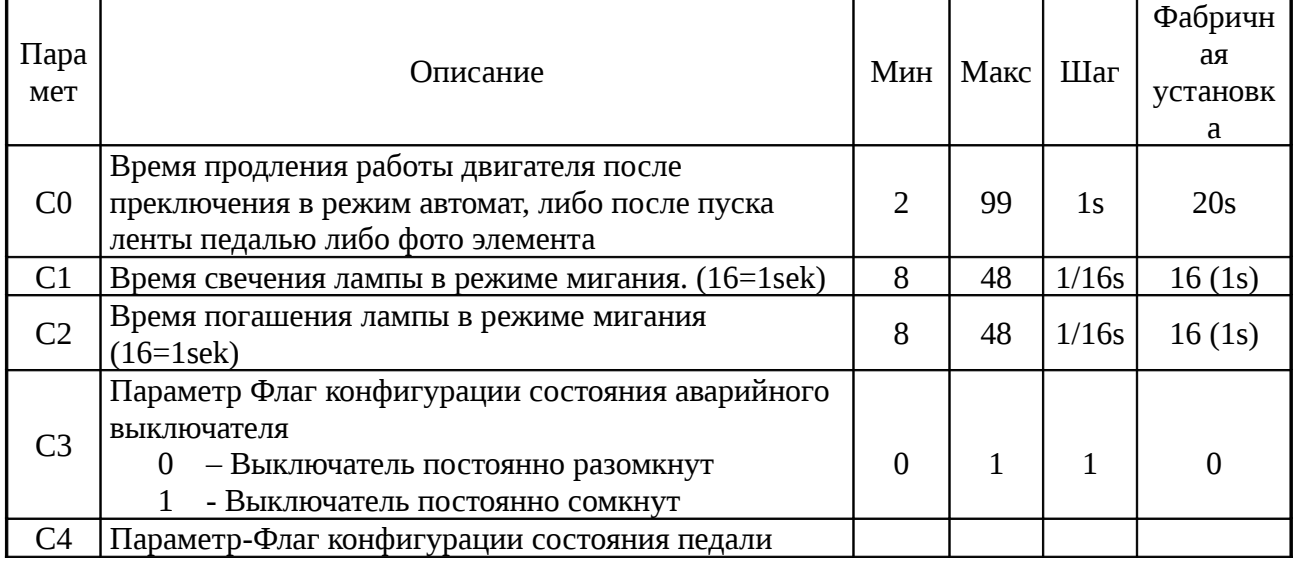

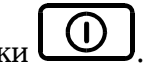

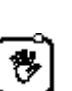

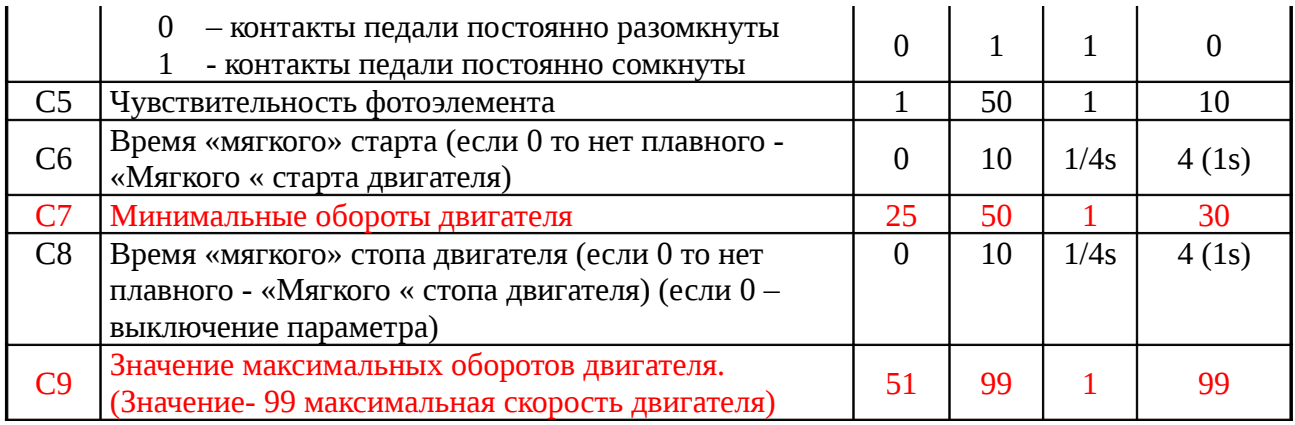